# ЗВОНОК CHIME Pro

# **Звонок во внутренних помещениях и усилитель сигнала Wi-Fi.**

## **Познакомьтесь с** *Chime Pro*

*Chime Pro* воспроизводит сигнал, когда звонит дверной видеозвонок *Ring*. Он служит и расширителем Wi-Fi, увеличивая соответствующим образом диапазон сети и улучшая сигнал для устройства Wi-Fi.

#### **Шаг 1**

#### **Подсоедини** *Chime Pro* **к источнику тока**

Найди место между роутером Wi-Fi и дверным видеозвонком *Ring*, который планируешь соединить с *Chime Pro*, и подсоедини к источнику тока. Когда логотип звонка на передней стороне *Chime Pro* через какое-то время медленно начнет мигать синим светом, устройство будет готово к настройке.

#### **Шаг 2**

#### **Скачай приложение**

- Скачай приложение на свой мобильный телефон.
- *В приложении Ring* выбери *Add Device* (Добавить устройство).
- После этого выбери *Chime Pro* и выполни встроенные в приложения указания.
- *Chime Pro* можно подсоединять только к сетям 2,4 GHz.

#### **Шаг 3**

## **Приспособь настройки сигнала к своему** *Chime Pro*

После настройки выбери, с каким дверным видеозвонком *Ring* соединить *Chime Pro*, чтобы воспроизвести видеосигналы.

# **TELE2**

#### **Шаг 4**

# **Добавь остальные устройства** *Ring* **к** *Chime Pro*

При наличии нескольких устройств *Ring*  выбери в приложении *Ring* свой *Chime Ring*, после этого выбери *Linked Devices* (связанные устройства). Когда при настройке нового устройства *Ring* увидишь вопрос, хочешь ли ты соединить его с *Chime Pro*, выбери *YES* (ДА).

#### **Шаг 5**

#### **Изучи свой** *Chime Pro*

Расположенный на передней части *Chime Pro* логотип *Ring* использует световые сигналы, чтобы информировать о сообщениях устройства.

- **Быстрая пульсация** Ищет Wi-Fi
- **Медленная пульсация** Режим настройки
- **Свет горит постоянно** Находится онлайн

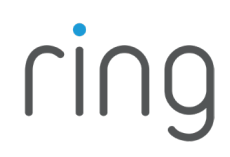